# **Key Takeaways and Reminders**

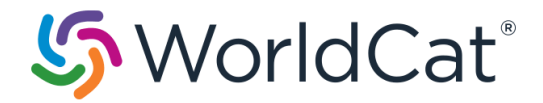

# **Advanced Bibliographic Searching**

# **Menu Commands in Connexion Browser:**

On the Menu Bar

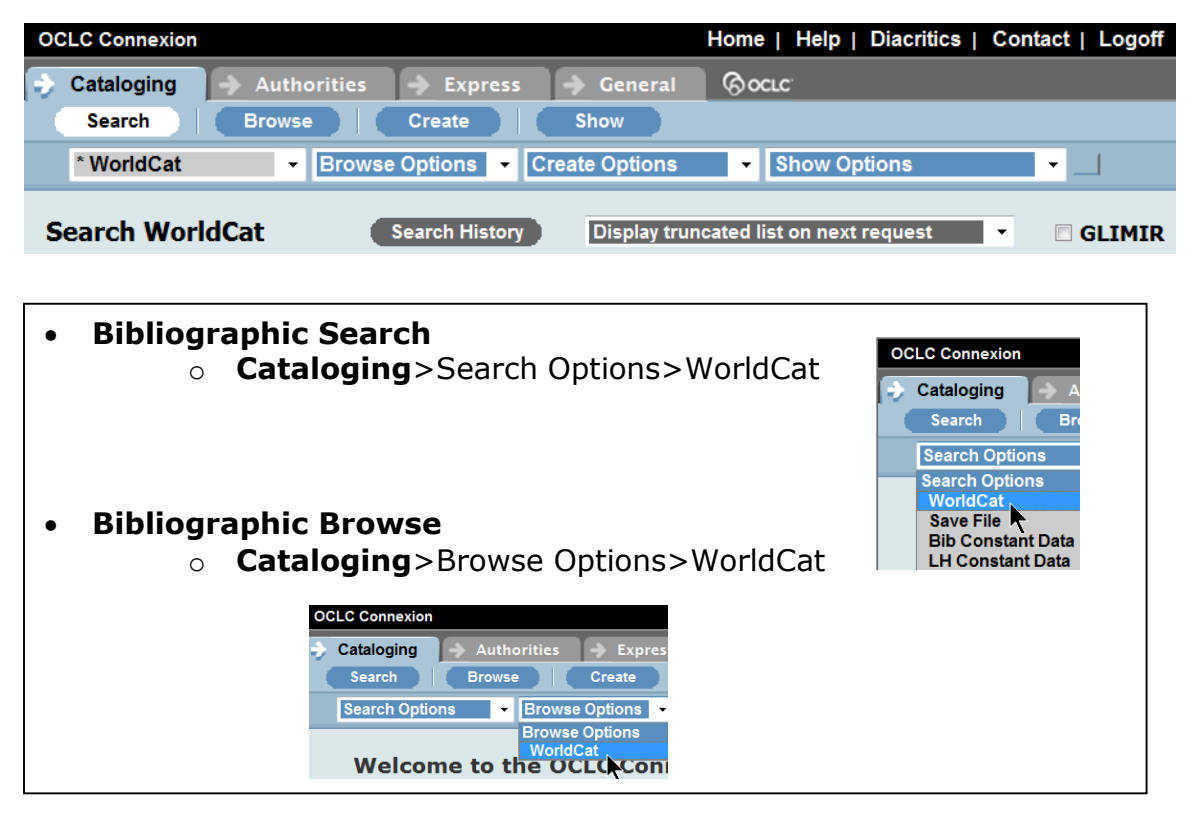

# **Documentation**

*Searching WorldCat Indexes* is the definitive information source for searching WorldCat. Look up which fields/subfields are searched by which index, both by index order and tag order. Access this document at:

[http://www.oclc.org/support/services/worldcat/documentation/searching/](http://www.oclc.org/support/services/worldcat/documentation/searching/searchworldcatindexes.en.html) [searchworldcatindexes.en.html](http://www.oclc.org/support/services/worldcat/documentation/searching/searchworldcatindexes.en.html)

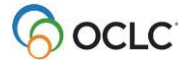

*OCLC Connexion: Searching WorldCat Quick Reference* is an 8-page guide you may want to print. Access this document at:

[http://www.oclc.org/content/dam/support/worldcat/documentation/](http://www.oclc.org/content/dam/support/worldcat/documentation/searching/refcard/searchworldcatquickreference.pdf) [searching/refcard/searchworldcatquickreference.pdf](http://www.oclc.org/content/dam/support/worldcat/documentation/searching/refcard/searchworldcatquickreference.pdf)

#### **Guidelines for Word Searches in Connexion Browser**

For command line searches, enter an index label. Find a list of available indexes and their labels either in the dropdown menus in the Keyword/Numeric search box, or in the documentation.

Use these qualifiers and indexes with command line searches:

Slash qualifier (/): Format, Year(s) of publication, microform, & source

- Must be at end of search string
- No more than four slash qualifiers

Material Type Qualifier (mt:): Material type, Internet (mt: url)

- Use anywhere in search string
- See *Searching WorldCat Quick Reference* for list of material type abbreviations

Language qualifier (la:): Language

- Use anywhere in search string
- See list of language names and codes on the Library of Congress Web site at [http://www.loc.gov/marc/languages/.](http://www.loc.gov/marc/languages/) Look under *Name Sequence*

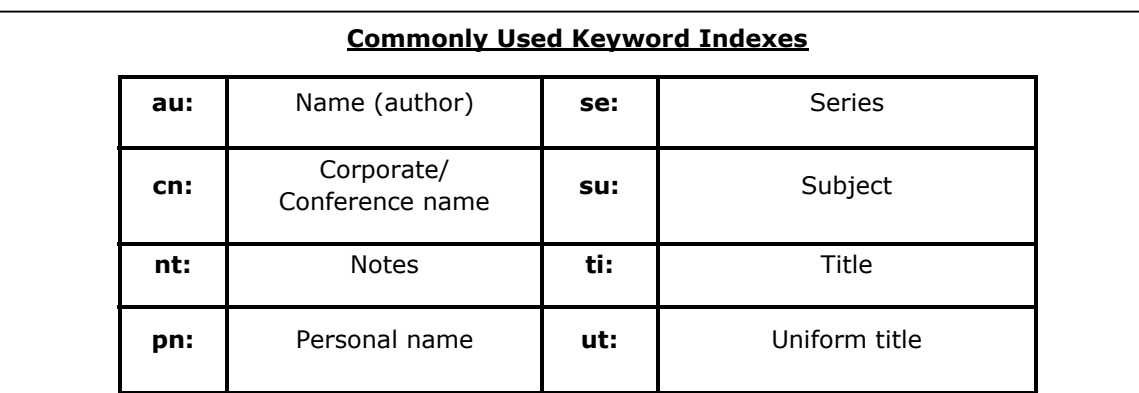

#### **Indexes usually best combined with other indexes**

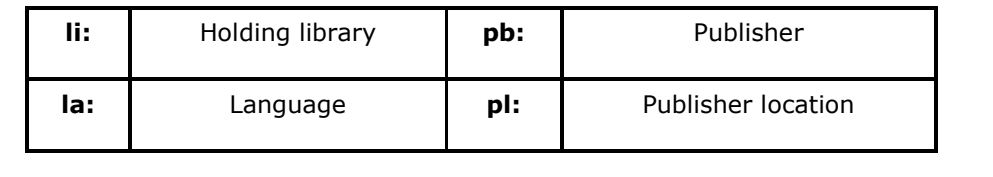

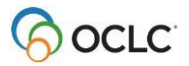

## **Truncation and Wildcards**

**Truncation**: Type \* after entering at least three characters

Example: **connect\*** retrieves *connect*, *connection*, *connectivity*, etc.

**Wildcards:** Type # in place of one character

Example: **wom#n** retrieves *woman* and *women*

*Type ? in place of an unknown number of characters*

Example: **encyclop?dia** retrieves *encyclopedia* and *encyclopaedia*

## **Phrase Searching Guidelines**

**Phrase Searches:** Index ends with =

- Enter multiple words in order from beginning of first subfield
- Enter **all** data from subfield or truncate using **\***

**Whole Phrase Searches:** Index ends with w=

- Enter multiple words in order from beginning of first subfield of an indexed field, **including subsequent subfields**
- Enter **all** data from **field** or truncate using **\***

### **Phrase or whole phrase searches for titles**

– Omit initial articles (**a, an**, **the** and equivalents in other languages)

**Phrase or whole phrase searches for personal names**  (**au=**, **auw=**, **pn=**, **pnw=**)

- Enter last name first
- Include comma between last name and first name (example: **pn=crutcher, chris**)
- If entering birth/death dates, omit comma preceding date (example: **auw=smith, joe 1902-1937**)

### **Browse Guidelines**

- **Cataloging > Browse > WorldCat**
- Browse only phrase indexes (index label ends with **=**)
- Browse results:

- o To display next set of 25 entries: Click Next Page
- o To display previous set of 25 entries: Click Previous Page

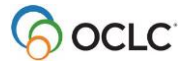

## **Display of search results lists in Connexion Browser**

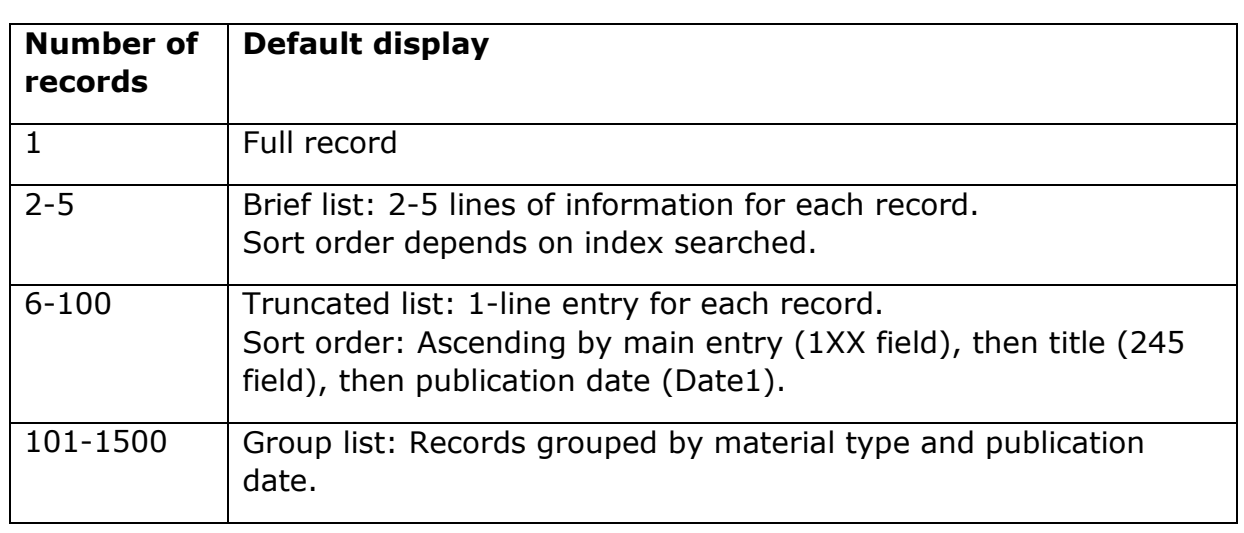

If you prefer that all search results (regardless of result set size) be presented as a brief list or a truncated list, you can choose your preferred list type for all search results. You can select a list type before viewing search results; you can also change the type while viewing results. Your selected list type remains in effect until you change it.

**Select list type before searching** (applies to both Command Line Search and Keyword/Numeric Search):

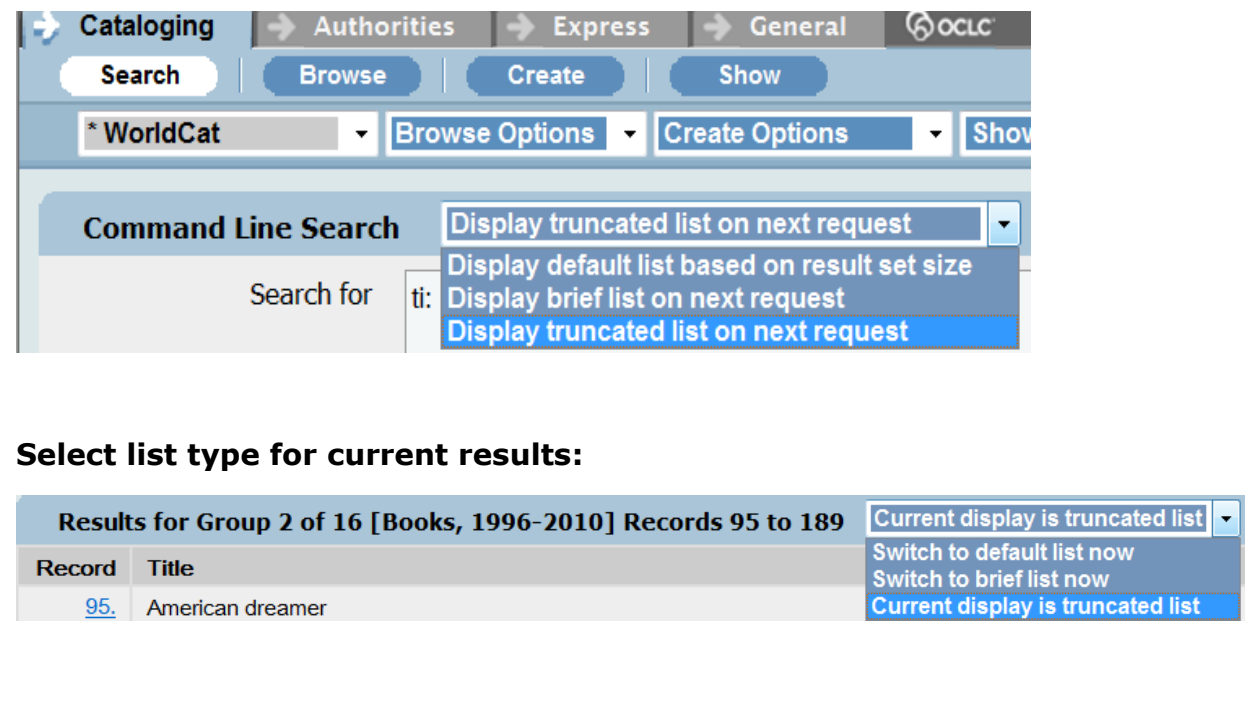

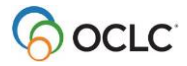